#### **Развёрнутый конспект урока**

**Преподаватель:** Кубасова Наталья Александровна

**Дисциплина:** Информационные технологии в профессиональной деятельности

**Тип урока:** применение знаний на практике (по Махмутову)

**Группа** - 3302

**Специальность -** 13.02.11 Техническая эксплуатация и обслуживание электрического и электромеханического оборудования (в строительстве)

**Продолжительность урока:** 2 часа (90 минут)

#### **ТЕМА**

#### **Статистическая обработка массива данных и построение диаграмм**

### **ПЛАН ЗАНЯТИЯ**

**Цель урока:** сформировать практические навыки представления статистической обработки массива данных, построения диаграмм с помощью табличного процессора MS Excel и способствовать применению знаний в практической деятельности.

#### **Задачи урока:**

#### **Образовательные**:

- закрепить знания работы с программой MS Excel;
- использовать числовые данные при помощи математических и статистических функций;
- применять логические функции для обработки данных;
- освоить алгоритм построения диаграмм по расчетным данным.

#### **Воспитательные**:

- воспитывать ценностное отношение к процессу учения, волевую саморегуляцию на всех этапах урока;
- прививать обучающимся навык самостоятельности в работе;
- воспитывать культуру общения, речи (в том числе с использованием специальной терминалогии), усидчивости, внимательности.

#### **Развивающие**:

- сформировать умения работы с источниками знаний;
- способствовать формированию познавательного интереса к статистической обработке данных в электронных таблицах;
- совершенствовать навыки анализа и обобщения информации;
- способствовать развитию коммуникативных навыков работы в группах, памяти, внимания, алгоритмического мышления.

#### **Здоровьесберегающие***:*

- соблюдать санитарные нормы при работе с компьютером;
- соблюдать правила техники безопасности.

**Оборудование:** ПК, мультимедиа проектор, программное обеспечение (OC Windows XP, Office Excel), компьютерная программа MyTestXPro, дидактический материал.

#### **В процессе урока формируются элементы следующих компетенций:**

**ОК 02.** Осуществлять поиск, анализ и интерпретацию информации, необходимой для выполнения задач профессиональной деятельности.

**ОК 04.** Работать в коллективе и команде, эффективно взаимодействовать с коллегами, руководством, клиентами.

**ОК 05.** Осуществлять устную и письменную коммуникацию на государственном языке Российской Федерации с учетом особенностей социального и культурного контекста.

**ОК 08.** Использовать средства физической культуры для сохранения и укрепления здоровья в процессе профессиональной деятельности и поддержания необходимого уровня физической подготовленности.

**ОК 09.** Использовать информационные технологии в профессиональной деятельности.

**ПК 1.4** Составлять отчетную документацию по техническому обслуживанию и ремонту электрического и электромеханического оборудования.

**Технологии:** информационно-коммуникационные технологии, технология личностно-ориентированного обучения.

**Форма проведения:** урок-практикум.

**Формы работы:** групповая, индивидуальная.

**Методы обучения:** репродуктивный, графический (работа с таблицами), компетентно-ориентированный, проблемно-ориентированный, компьютерное тестирование с помощью программы MyTestXPro.

### **План урока:**

- 1. Организационный момент. Инструктаж по т/б (4 минуты).
- 2. Актуализация знаний (5 минут).
- 3. Постановка цели и задач урока. Мотивация учебной деятельности (4 минуты).
- 4. Первичное усвоение полученных знаний и проверка понимания (7 минут).
- 5. Пробное применение знаний. Упражнения по образцу и в сходных условиях с целью выработки умений безошибочного применения знаний и формирование практического навыка (25 минут).
- 6. Аудиторная самостоятельная работа обучающихся с самопроверкой по эталону (образцу) - (25 минут)
- 7. Применение здоровьесберегающих технологий (физкультминутка, использование видеоматериала

[https://www.youtube.com/watch?v=abd1NWTWfEs\)](https://www.youtube.com/watch?v=abd1NWTWfEs) - (2 минуты)

- 8. Рефлексия (5 минут)
- 9. Закрепление полученных знаний и навыков компьютерное тестирование с помощью программы MyTestXPro (10 минут)
- 10. Организационное завершение (3 минуты)

### Ход урока:

### 1. Организационный момент (4 минуты)

Приветствие обучающихся, проверка готовности к уроку, выявление отсутствующих, инструктаж по т/б.

> «Скажи мне, и я забуду. Покажи мне – и я смогу запомнить Позволь мне сделать самому и это станет моим навсегда».

#### H.B. Tëme

### 2. Актуализация знаний (5 минут)

На предыдущих занятиях были изучены основные функции табличного процессора MS Excel. Давайте вспомним основные группы встроенных функций и возможности применения электронных таблиц.

Обучающиеся отвечают на вопросы преподавателя

#### Вопросы:

- $\mathbf{1}$ Для чего применяются табличные процессоры?
- 2. В соответствии с вашей специальностью, где может происходить применение электронных таблиц?
- 3. Каково назначение следующих форматов данных: Общий, Числовой, Денежный, Дата, Время?
- $\overline{4}$ . Какие форматы вышеперечисленных данных, Вы можете применять при расчёте и проектировании схем электроснабжения?
- $5<sub>1</sub>$ Какие группы встроенных функций содержит табличный процессор MS Excel?

#### 3. Постановка цели и задач урока (4 минуты)

Цель сформировать практические урока: навыки представления статистической обработки массива данных, построения диаграмм с помощью табличного процессора MS Excel и способствовать применению знаний в практической деятельности.

Задачи урока представлены на слайде

#### Мотивация учебной деятельности

Прием: создание проблемной (близкой к профессиональной деятельности) ситуации.

# 4. Первичное усвоение полученных знаний и проверка понимания  $(7$  минут $)$

#### Мини-лекция преподавателя

Сегодня мы с вами поговорим о такой вещи, как статистика. Вы знакомы с таким словом? (Да, знакомы) Здорово! А для чего именно нужна статистика, как вы думаете? (анализ данных для внесения последующих корректировок). Статистика может служить разным целям, и иметь несколько характеристик. Многие не считают статистику наукой, я вам приведу несколько высказываний известных людей на эту тему:

«Статистика - самая точная из всех лженаук» - Джин Ко;

«Существуют три вида лжи: ложь, наглая ложь и статистика» - Марк Твен.

Но, несмотря на скептицизм, статистика служит человечеству уже давно, и во многих случаях действительно полезна. Можете ли вы привести примеры, когда статистика оказывалась полезной для человека? (компания, которая занимается производством холодильников, собирает информацию, какие именно функции востребованы у покупателей, и, исходя из этого, выбирает модернизации оборудования; направление футболист рассматривает свою статистику после матча, чтобы посмотреть, на какие аспекты игры ему следует обратить внимание).

И вот вам ряд высказываний, которые «за статистику»: «В жизни, как правило, преуспевает больше других тот, кто располагает лучшей информацией» - Бенджамин Дизраэли;

«Надежнее фактов разве что цифры» - Джордж Каннинг;

Это ироничное описание даёт общее представление о статистике.

«Термин «статистика" произошел от латинского слова "статус" (status), что означает «состояние и положение вешей».

Статистическая информация - это числовые данные о массовых явлениях.

С массивами данных приходится иметь дело достаточно часто. Это **MOLAL** быть данные различных опросов населения, результаты общегородских контрольных, антропологические замеры учащихся в начале учебного года, данные метеорологических наблюдений. Ситуация, как правило, такова, что массив уже сформирован какими-то службами, но не систематизирован. Возникает задача упорядочить и обработать уже имеющиеся данные таким образом, чтобы получить их в более наглядном виде.

#### Первичная проверка понимания

#### Вопрос:

- Что такое встроенные функции?
- Для чего нужны встроенные функции?
- Как работать со встроенными функциями?

Основные задачи электронных таблиц - это вычислять и анализировать данные, а также пересчитывать значения при изменении данных. Их основная цель – облегчение работы.

Все просто и понятно, если, например, нужно найти сумму трех чисел, записанных в ячейки электронной таблицы. А что делать, если нужно суммировать 1000 чисел? Вручную писать формулу? В таких случаях без встроенных функций не обойтись.

Встроенные функции – это функции, которые уже содержатся в табличном процессоре и выполняют различные вычисления автоматически при их вызове из библиотеки функций.

Каждая функция имеет свое собственное имя, которое необходимо для ее вызова.

#### 5. Пробное применение знаний (25 минут)

В предлагаемом практикуме в качестве примера рассматривается задача статистической обработки итогов вступительных экзаменов.

При поступлении в любое учебное заведение требуется предоставить приемной комиссии целый пакет документов. В качестве исходных данных для практической работы будет использована сводная ведомость, сформированная на основе представленных документов и результатов вступительных испытаний (таблица 1. Сводная таблица вступительных экзаменов в ВО). Эти данные намеренно упрощены и носят учебный характер.

Чтобы не загромождать практическую работу кодами различных специальностей, все они условно разделены на три направления:

- экономика (подготовка экономистов, менеджеров);
- техника (подготовка инженерного состава);
- информационные технологии (подготовка специалистов в области прикладной информатики и информационных технологий).

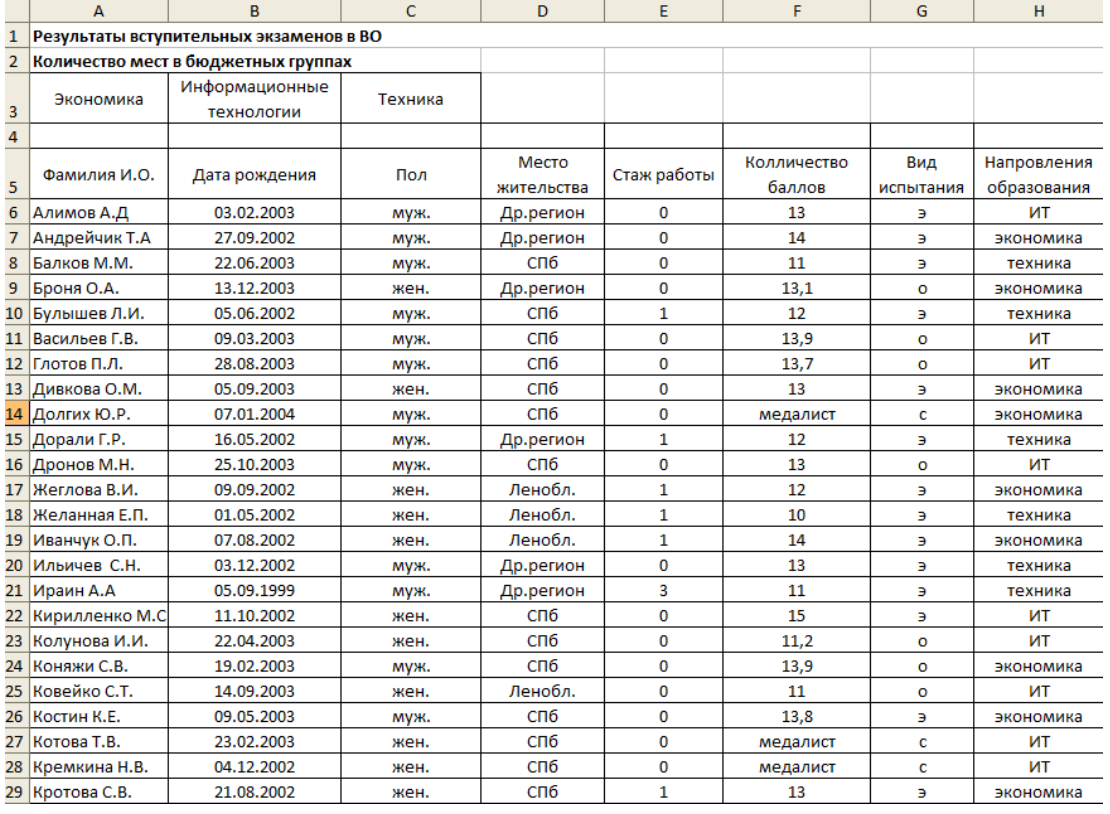

#### **Таблица 1. Сводная таблица вступительных экзаменов в ВО**

**Таблица неполная** *(на каждом ПК файл-заготовка под именем* ПЗ 7 на

листе - *Ведомость)*

Абитуриенты заранее знают количество мест в бюджетных группах. Проходной балл формируется на основании оценок, полученных в процессе вступительных испытаний, и напрямую зависит от количества мест на выбранном направлении.

Под вступительными испытаниями подразумеваются три формы: собеседование - для абитуриентов, имеющих золотые медали, система предметных олимпиад конкретного ВО - для жителей города, например Санкт-Петербурга, и экзамены в общем потоке - для всех желающих.

Данные о контингенте и ходе вступительных экзаменов обрабатываются ежегодно. На основании статистических данных за несколько лет формируется политика ВО: открываются новые специальности, закрываются специальности, на которые нет спроса на рынке специалистов, создаются новые места в общежитиях для проживания иногородних студентов, и т. п. Статистика нужна и для улучшения организации приема в ВО.

#### **Задание для практического занятия**

**Задача № 1.**

#### **Задание 1. Определение состава абитуриентов по стажу работы.**

#### *Инструкция:*

- 1. Откройте файл-заготовку на рабочем столе **ПЗ 7** лист *[Ведомость.xls.](https://иванов-ам.рф/informatika_10/ur_51/Vedomost.xls) Студенты выполняют пошаговые действия вместе с преподавателем.*
- 2. В свободной области таблицы **D47:D48** создайте заголовки: Со стажем, После школы.
- 3. В ячейках **Е47:Е48** при помощи статистической функции СЧЁТЕСЛИ подсчитайте соответствующие заголовкам значения по столбцу Стаж работы. Эта функция исследует указанный диапазон (столбец Стаж работы) и подсчитывает в нем количество ячеек, удовлетворяющих заданному условию:  $=0$  — для только окончивших школу  $u > 0$  — для абитуриентов со стажем.

Для абитуриентов со стажем формула будет выглядеть так:

=СЧЁТЕСЛИ(Е6:Е45;">0").

#### **Задание 2. Определение среднего балла.**

#### *Инструкция:*

- 1. В ячейке **F47** напечатайте заголовок: **Средний балл**.
- 2. В ячейке **F48** при помощи статистической функции СРЗНАЧ подсчитайте средний балл по всем абитуриентам. Вы получите усредненную оценку уровня подготовки.

Обратите внимание, что в столбце Количество баллов есть текстовые значения («медалист»). Медалисты не должны учитываться при подсчете среднего балла, так как они не участвовали в открытых испытаниях. Функция СРЗНАЧ пропустит текстовые значения (как и логические или пустые значения), однако нулевые значения функцией учитываются.

#### **Задание 3. Определение регионального состава абитуриентов.**

#### *Инструкция:*

- 1. В свободной области таблицы С49:С52 создайте заголовки Регион, Санкт-Петербург, Ленобласгь, Другие регионы.
- 2. Рядом, в ячейках D50:D52, при помощи статистической функции СЧЁТЕСЛИ выполните расчеты количества абитуриентов по регионам. Например, формула для подсчета абитуриентов из Санкт-Петербурга будет выглядеть следующим образом: =СЧЁТЕСЛИ(D6:D45;"СПбп).

В этой формуле исследуется столбец Место жительства и подсчитывается количество ячеек, в которых указано значение СПб.

Формулы для Ленинградской области и других регионов составьте самостоятельно.

В электронной таблице построить нестандартную диаграмму «Вырезанные сектора», позволяющую отобразить долю иногородних, поступающих в ВО. В подписях данных выбрать (имена категорий, доли, ключ легенды, линии выноски), смотрите рисунок 1 и 2.

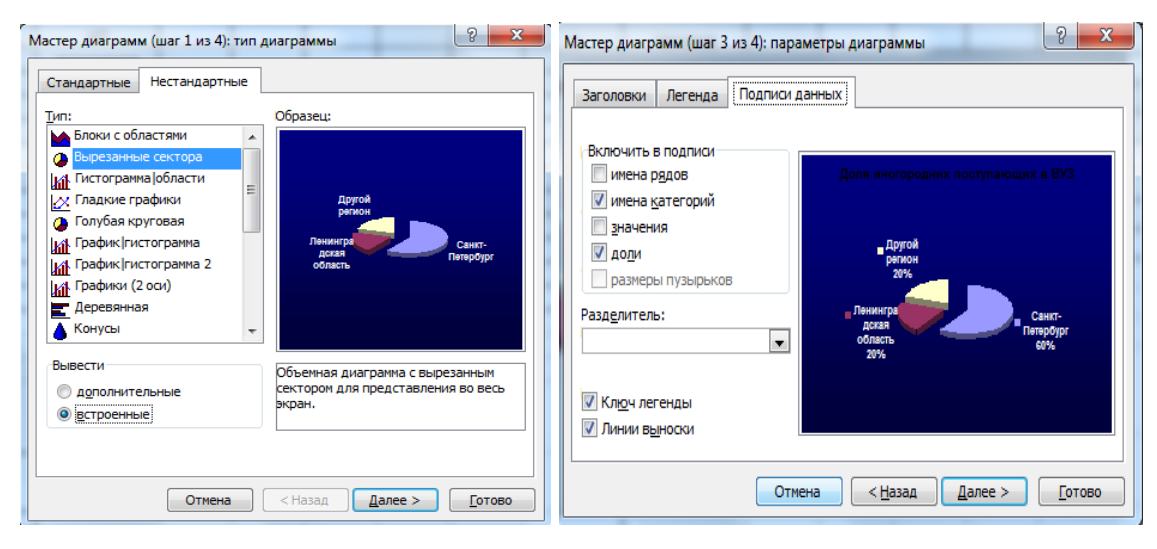

Рис. 1

Через формат области диаграмм выбрать заливку серого цвета.

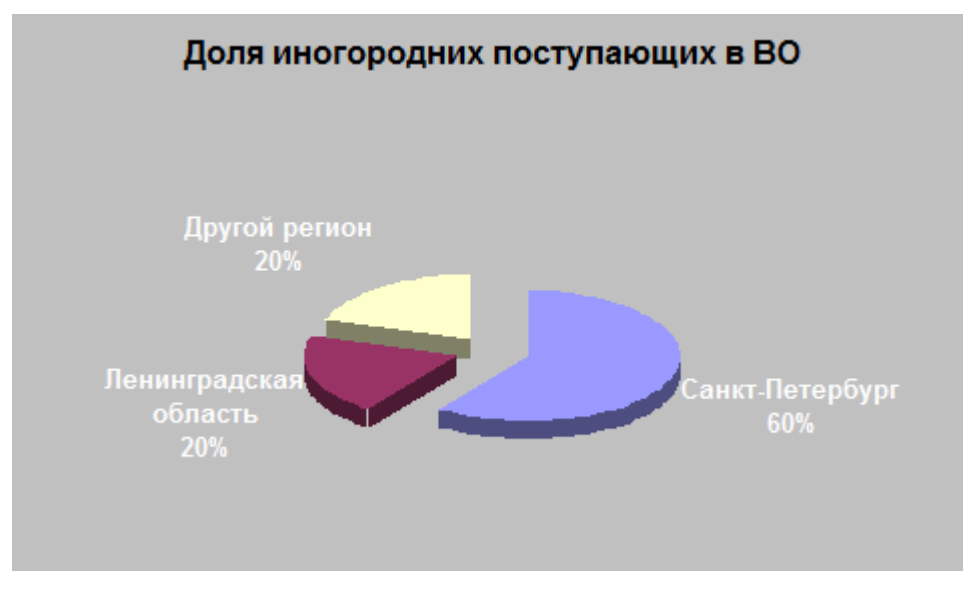

**Рис. 2 Доля иногородних поступающих в ВО**

# **Задание 4. Определение состава абитуриентов по виду вступительных испытаний.**

### *Инструкция:*

1. Состав абитуриентов по виду вступительных экзаменов (экзамен, олимпиада, собеседование) оформите самостоятельно в ячейках F49:G52 по аналогии с заданием 3. Используйте данные столбца Вид испытаний.

2. Постройте диаграмму га основании полученных данных «Деление поступающих по видам приёмных испытаний. Стандартную Цилиндрическую - вид (гистограмма со столбцами в виде цилиндров)-

Подписи данных (выбрать значение) круговую диаграмму на основании полученных данных (смотрите рисунок 3, 4).

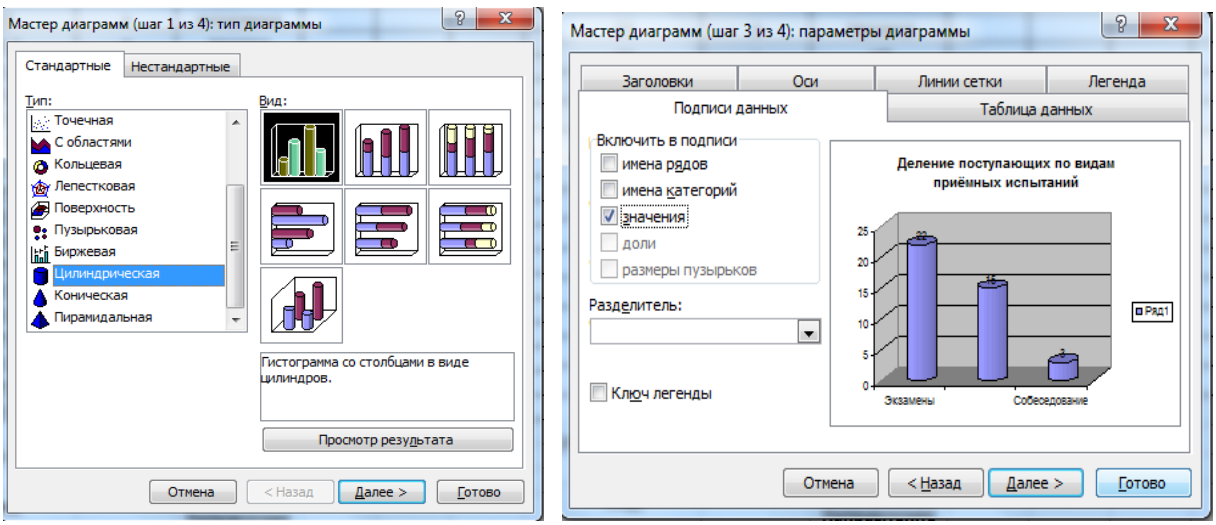

 $P$ ис. 3

#### Деление поступающих по видам приёмных испытаний

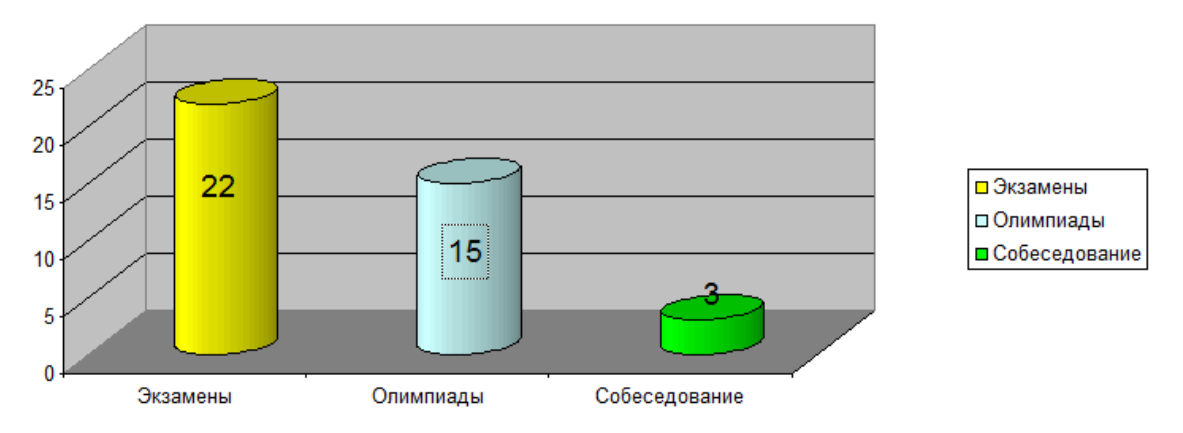

Рис. 4. Деление поступающих по видам приемных испытаний

Задание 5. Определите направление обучения абитуриентов.

#### Инструкция:

В ячейках I50:152, при помощи статистической функции СЧЁТЕСЛИ выполните расчеты количества абитуриентов по направлениям. Например, формула для подсчета абитуриентов направление «Техника» будет выглядеть следующим образом: = СЧЁТЕСЛИ(SHS6:SHS45;" техника"). Формулы для «Экономики» и «ИТ» вычислите самостоятельно. Построить диаграмму «Направление выбранных поступающих на обучение».

# **6. Аудиторная самостоятельная работа обучающихся с самопроверкой по эталону (образцу) - (25 минут)**

**Задача № 2.** 

#### *Инструкция:*

*Продолжаем работать в файле-заготовке* **ПЗ 7.**

- 1. Открываем лист **«Расчёт электроэнергии».**
- 2. В предложенной таблице заполняем ячейки.

Дана таблица «Расчёт потребления электроэнергии станков СЧПУ». Так как Вы обучаетесь по специальности «Техническая эксплуатация и обслуживание электрического и электромеханического оборудования (в строительстве)». Ваша задача, с помощью статистических функций рассчитать потребление электрических станков СЧПУ до модернизации и после проведения модернизации. Узнать экономию электроэнергии кВт/час и экономию в рублях, Таблица 2. Ориентируясь на эталон (на экране).

**Таблица 2 Расчёт потребления электроэнергии станков СЧПУ после проведения модернизации в 2019-2020 гг.**

| Расчёт потребления электроэнергии станков СЧПУ после проведения модернизации (установка приводов подач YASKAWA), 2019-<br>2020 гг. |                |                                       |                                                       |                                  |                            |                                                              |                           |                      |                |          |
|----------------------------------------------------------------------------------------------------|----------------|---------------------------------------|-------------------------------------------------------|----------------------------------|----------------------------|--------------------------------------------------------------|---------------------------|----------------------|----------------|----------|
| № п/п                                                                                                    | Модель станка  | Потребля<br>емая<br>мощность мощность | Потребля<br>емая                                      | Фонд<br>рабочего<br>$(T)^{*}$ ′ч | Режим<br>времени сменности | Расчёт<br>энергопотребления<br>на 1 ед.<br>оборудования, кВт |                           | Экономия<br>электроэ | Количество     | Экономия |
|                                                                                                    |                | до<br>ации (Р1),<br>кВт/час           | после<br>модерниз   модерниз<br>ации (Р2),<br>кВт/час |                                  |                            | До<br>модерниза<br>ЦИИ                                       | После<br>модерн<br>изации | нергии<br>кВт/час.   | станков, ед.   | всего    |
| 1                                                                                                    | 2              | 3                                     | 4                                                     | 5.                               | 6                          | 7                                                            | 8                         | 9                    | 10             | 11       |
| 1                                                                                                    | <b>MDN-20</b>  | 15,25                                 | 4,85                                                  | 1987                             | 1                          |                                                              |                           |                      | 1              |          |
| $\overline{2}$                                                                                                    | СФП-13         | 24,25                                 | 4,85                                                  | 1987                             | 3                          |                                                              |                           |                      | 4              |          |
| 3                                                                                                    | 2A622          | 19,40                                 | 6,58                                                  | 1987                             | $\overline{2}$             |                                                              |                           |                      | 5              |          |
| 4                                                                                                    | ГФ2171         | 18,70                                 | 7,60                                                  | 1987                             | 2                          |                                                              |                           |                      | 5              |          |
| 5                                                                                                    | <b>CTN-220</b> | 13,15                                 | 4,30                                                  | 1987                             | $\overline{2}$             |                                                              |                           |                      | $\overline{2}$ |          |
| 6                                                                                                    | $C-500$        | 11,64                                 | 3,95                                                  | 1987                             | 2                          |                                                              |                           |                      | 1              |          |
| 7                                                                                                    | УФС-32к        | 24,60                                 | 7,32                                                  | 1987                             | 2                          |                                                              |                           |                      | 1              |          |
| 8                                                                                                    | <b>TFF-250</b> | 15,25                                 | 4,85                                                  | 1987                             | $\overline{2}$             |                                                              |                           |                      | 1              |          |
|                                                                                                    |                |                                       |                                                       |                                  |                            |                                                              |                           |                      |                |          |

**Фонд рабочего времени, исходя из 1-сменного режима работы.** 

**Стоимость 1 кВт/ч=2,34**

#### *Инструкция:*

- 1. Рассчитать энергопотребление на 1 ед., оборудования кВт до модернизации (G6:G13).
- 2. 2. Рассчитать энергопотребление на 1 ед., оборудования кВт после модернизации (H6:H13).
- 3. Полученный результат в столбцах G и H округлить до целых.
- 4. Произвести расчёт в ячейке G16 и G17 с помощью мастера функций (с использованием функции СУММ) энергопотребления до модернизации и после модернизации.
- 5. Рассчитать экономию электроэнергии кВт/ч в ячейках (I6:I13).
- 6. Рассчитать экономию потребления электроэнергии в ячейках (K6:K13). Полученный результат округлить до целых.
- 7. Найти сумму всех станков в ячейке J14.
- 8. Найти сумму экономии всех станков в ячейке K14.
- 9. С помощью Мастера функций найдите мax и мin значение оборудования до модернизации в ячейке G20 и G21.
- 10. С помощью Мастера функций найдите мax и мin значение оборудования после модернизации в ячейке H20 и H21.
- 11. В ячейке K22 с помощью Мастера функций найти средний балл (с использованием функции СРЗНАЧ) экономии электроэнергии всех станков.
- 12. Ячейки полученных данных выделить красным цветом.
- 13. В электронной таблице построить нестандартную диаграмму «Вырезанные сектора», позволяющую отобразить **«Расчёт энергопотребления на оборудование до модернизации и после модернизации»**. В подписях данных выбрать (имена категорий, доли, ключ легенды, линии выноски).
- 14. На основании полученной диаграммы сделать вывод (написать ниже).
- 15. Сохранить работу под своей фамилией.

# 7. Применение здоровьесберегающих технологий (физкультминутка, использование видеоматериала

https://www.youtube.com/watch?v=abd1NWTWfEs) (2 минуты)

### 8. Рефлексия (5 минут)

Анализ типичных ошибок и пробелов в знаниях и умениях, и рекомендашии по их устранению.

#### 9.Закрепление полученных знаний и навыков компьютерное тестирование с помощью программы MyTestXPro (10 минут)

**Тест** (вариант 1)

#### 1. Какие функции называются встроенными?

- 1. это функции, которые уже содержатся в табличном процессоре и выполняют различные вычисления вручную и находятся в библиотеке функций;
- $2^{\circ}$ это функции, которые уже содержатся в табличном процессоре и выполняют функции сложения и вычитания автоматически при их вызове из библиотеки функций;
- 3. это функции, которые уже содержатся в табличном процессоре и выполняют различные вычисления автоматически при их вызове из библиотеки функций.

#### $2.$ Какую встроенную функцию нужно использовать для вычисления среднего балла по математике

- $1.$  $=CP3HAY(D3;D8);$
- 2.  $=CPAPM\Phi(D3;D8);$
- $\overline{3}$ .  $=$ CPEAJIJ $(D3;D8)$ .

### 3. Тип (группа) функций, к которому относится функция СРЗНАЧЕСЛИ()

- $1<sub>1</sub>$ математические функции;
- $2.$ статистические функции;
- $3.$ экономические функции;
- $\overline{4}$ . логические функции.

#### $\overline{4}$ . В какой вкладке расположены «Встроенные функции»?

- 1. вставка;
- формулы; 2.
- $3.$ главная:
- $\overline{4}$ . вид.

### 5. К какой категории относится функция ЕСЛИ?

- $1.$ математической;
- 2. статистической;
- $\mathfrak{Z}$ . логической:
- 4. календарной.

#### 6. К встроенным функциям табличных процессоров относятся:

- 1. экономические;
- 2. расчётные;
- $3.$ математические.
- 7. К встроенным функциям табличных процессоров не относятся:
- 1. математические;
- 2. статистические;
- $3.$ расчетные;
- $\overline{4}$ . финансовые.

### 8. Определите тип ссылки В\$5

- 1. относительная;
- 2. смешанная;
- $3.$ универсальная;
- 4. абсолютная.
- Пример формулы для электронной таблицы 9.
- 1.  $R1C3+A5$ ;
- 2.  $A3*D7$ ;
- 3. = CYMM(G1:N7);
- 4.  $A5=3*H4$ .

# **10. В ячейки диапазона A1:A4 введены числа 3, 5, 1, 3 соответственно, а в ячейку А7 - формула =СРЗНАЧ(А1:А4). Число в ячейке А7**

- 1. 6;
- 2. 12;
- 3. 3;
- 4. 4.

### **11. Формула, содержащая ошибку?**

- 1. **=2SIN(F\$5);**
- 2.  $=$ SIN(G13/4);
- 3.  $=$ D6/Y12;
- 4. =СУММ(А1:В7).

#### **12. Как называется документ, созданный в табличном процессоре?**

- 1. рабочая книга;
- 2. рабочий лист;
- 3. рабочая область.

# **13. Наиболее наглядно будет выглядеть представление средних зарплат**

#### **представителей разных профессий в виде:**

- 1. круговой диаграммы;
- 2. ярусной диаграммы;
- 3. столбчатой диаграммы.

#### **14. Табличный процессор обрабатывает следующие типы данных:**

- 1. матричный, временной, математический, текстовый, денежный;
- 2. банковский, целочисленный, дробный, текстовый, графический;
- 3. дата, время, текстовый, финансовый, процентный.

# **15. Числовое выражение 15,7Е+4 из электронной таблицы означает число:**

- 1. 157000;
- 2. 157,4;
- 3. 0,00157.

### **16. Формула =СУММ() используется для вычисления**

- 1. среднего значения;
- 2. решения функций;
- 3. вычисления суммы;
- 4. вывода значения формулы

### **17.Что произойдет в результате выполнения**

### **функции=СУММАЕСЛИ(A1:A20;">10")**

- 1. вычисление суммы чисел, больших 10, из диапазона A1:A20;
- 2. вычисление суммы чисел, равных 10, из диапазона A1:A20;
- 3. вычисление суммы чисел из диапазона A1:A20;
- 4. сравнение суммы чисел, больших 10, из диапазона A1:A20.

#### **18. Маркер автозаполнения появляется, когда курсор устанавливают:**

- 1. в правом нижнем углу активной ячейки;
- 2. в левом верхнем углу активной ячейки;
- 3. по центру активной ячейки.

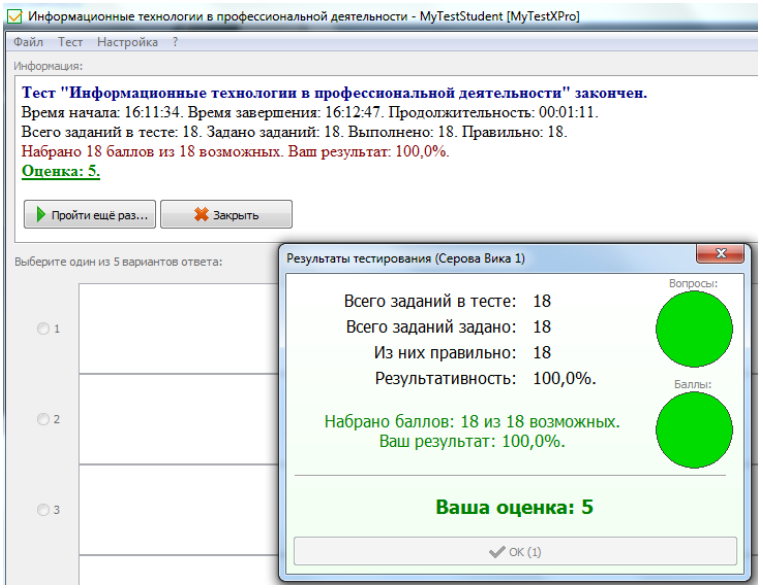

**Рис. 4 Примерный результат компьютерного тестирования** 

#### Критерии оценивания тестового контроля знаний

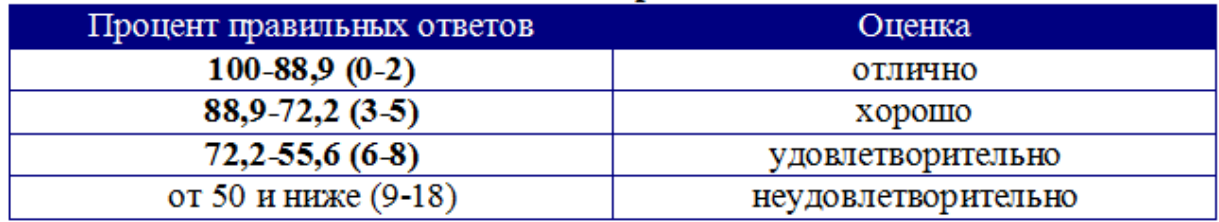

#### **Эталон теста**

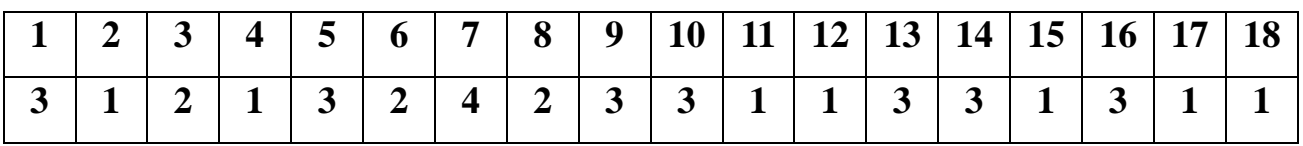

*Студенты выполняют тестовое задание и проводят взаимопроверку по* 

*предоставленному эталону.*

**Тест** (вариант 2)

## **1. Определите значение в ячейке E3**

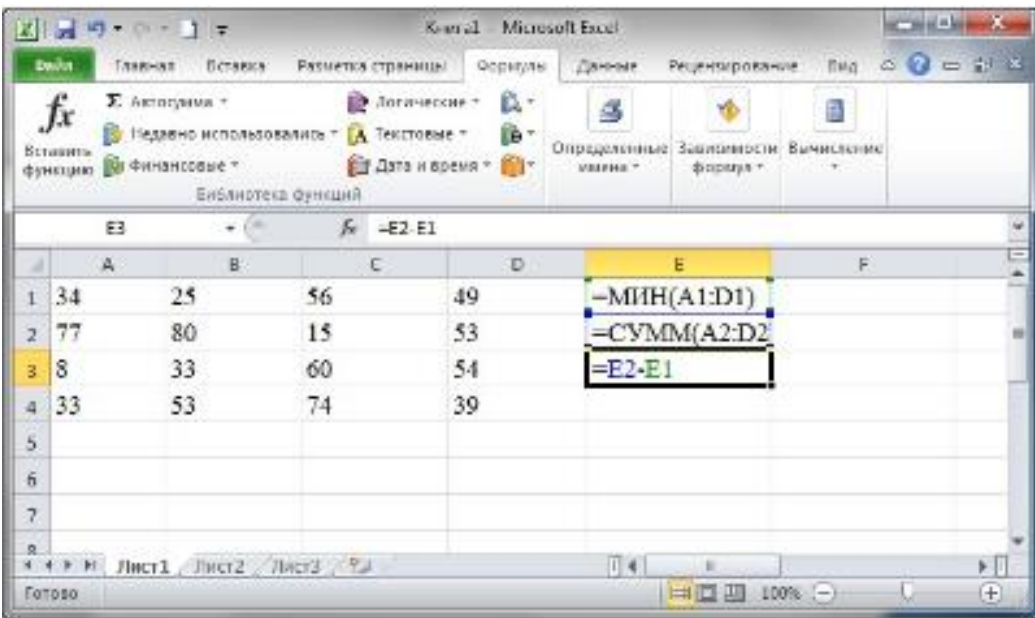

- 1. 300;
- 2. 200;
- 3. 100.

**2. Какое число будет отображаться в ячейке D10?**

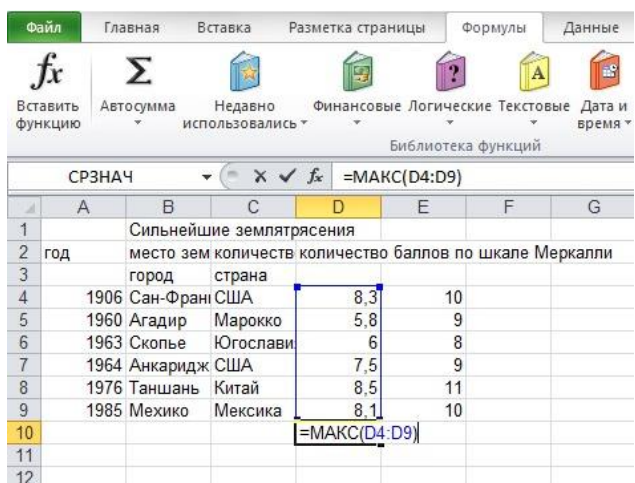

- 1. 8,3;
- 2. 5,8;
- 3. 6;
- 4. 7,5;
- 5. 8,5;
- 6. 8,1.

**3. Какую встроенную функцию нужно использовать для вычисления среднего балла по математике**

- 1. **=**СРЗНАЧ(D3;D8);
- 2.  $=$ СРАРИФ(D3;D8);
- 3. =СРБАЛЛ(D3;D8).

**4. Дан фрагмент электронной таблицы с числами и формулами.**

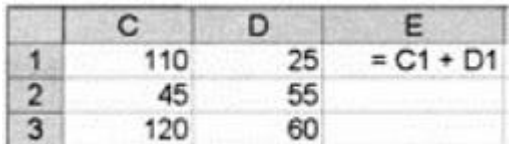

**Чему равно значение в ячейке Е3, скопированное после проведения вычислений в ячейке Е1?**

- 1. 180;
- 2. 110;
- 3. 135.

### **5. Тип (группа) функций, к которому относится функция** СРЗНАЧЕСЛИ()

- 1. математические функции;
- 2. статистические функции;
- 3. экономические функции;
- 4. логические функции.

### **6. Как называется документ, созданный в табличном процессоре?**

- 1. Рабочая книга;
- 2. Рабочий лист;
- 3. Рабочая область.
- **7. В какой вкладке расположены «Встроенные функции»?**
- 1. вставка;
- 2. формулы;
- 3. главная;
- 4. вид.

### **8. К какой категории относится функция ЕСЛИ?**

- 1. математической;
- 2. статистической;
- 3. логической;
- 4. календарной.

#### **9. К встроенным функциям табличных процессоров относится:**

- 1. экономические;
- 2. расчётные;
- 3. математические.

#### **10. К встроенным функциям табличных процессоров не относятся:**

- 1. математические;
- 2. статистические;
- 3. расчетные;
- 4. финансовые.

### **11. Определите тип ссылки B\$5**

- 1. относительная;
- 2. смешанная;
- 3. универсальная;
- 4. абсолютная.

#### **12. Пример формулы для электронной таблицы**

- 1. R1C3+A5;
- 2. A3\*D7;
- $3. = CVMM(G1:N7)$ :
- 4. А5=3\*Н4.

### **13. Формула, содержащая ошибку?**

- 1.  $=2$ SIN(F\$5);
- 2.  $=$ SIN(G13/4);
- 3.  $=D6/Y12$ ;
- 4. =СУММ(А1:В7).

# **14. Наиболее наглядно будет выглядеть представление средних зарплат представителей разных профессий в виде:**

- 1. круговой диаграммы;
- 2. ярусной диаграммы;
- 3. столбчатой диаграммы.

#### **15. Табличный процессор обрабатывает следующие типы данных:**

- 1. матричный, временной, математический, текстовый, денежный;
- 2. банковский, целочисленный, дробный, текстовый, графический;
- 3. дата, время, текстовый, финансовый, процентный.

#### **16. Формула =СУММ() используется для вычисления**

- 1. среднего значения;
- 2. решения функций;
- 3. вычисления суммы;
- 4. вывода значения формулы.

*Дидактический материал для студентов*

**Тест по теме**: Статистическая обработка массива данных и построение диаграмм

**Ф.И.\_\_\_\_\_\_\_\_\_\_\_\_\_\_\_\_\_\_\_\_\_\_\_\_\_\_\_\_\_\_\_\_\_\_\_\_\_\_\_\_\_\_\_\_\_\_\_\_\_\_\_\_\_\_\_\_\_\_\_\_\_**

**№ группы \_\_\_\_\_\_\_\_\_\_\_\_\_\_\_\_\_\_\_\_\_\_\_\_\_\_\_\_\_\_\_\_\_\_\_\_\_\_\_\_\_\_\_\_\_\_\_\_\_\_\_\_\_\_\_**

**Дата выполнения \_\_\_\_\_\_\_\_\_\_\_\_\_\_\_\_\_\_\_\_\_\_\_\_\_\_\_\_\_\_\_\_\_\_\_\_\_\_\_\_\_\_\_\_\_\_\_\_**

**Ответы на тест** (заполните все позиции)

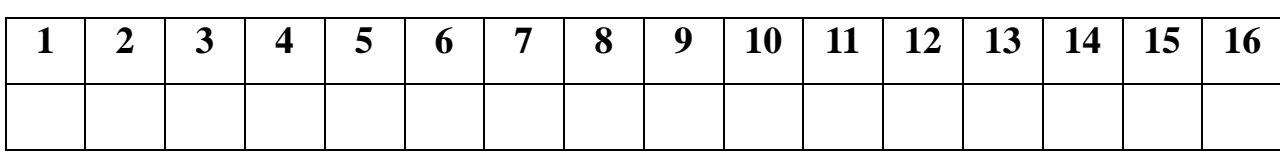

#### **Эталон теста**

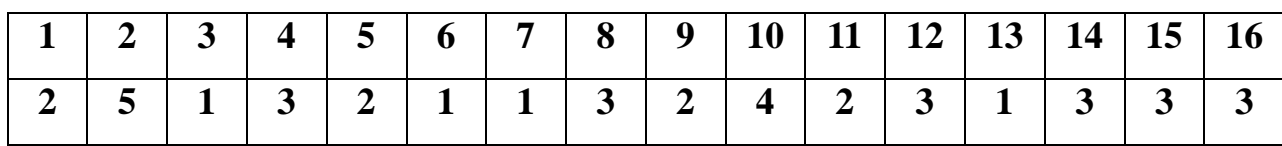

#### Критерии оценивания тестового контроля знаний

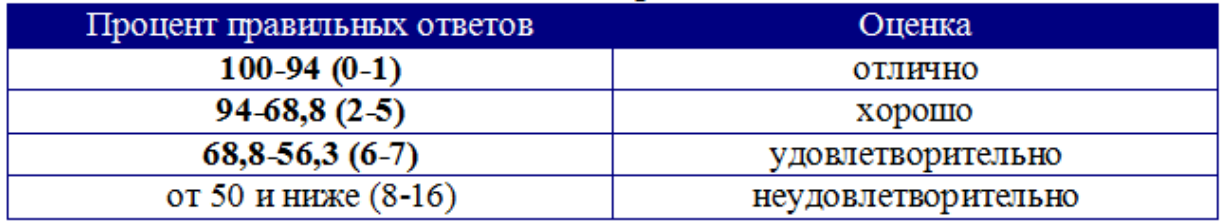

#### **Оценочный лист**

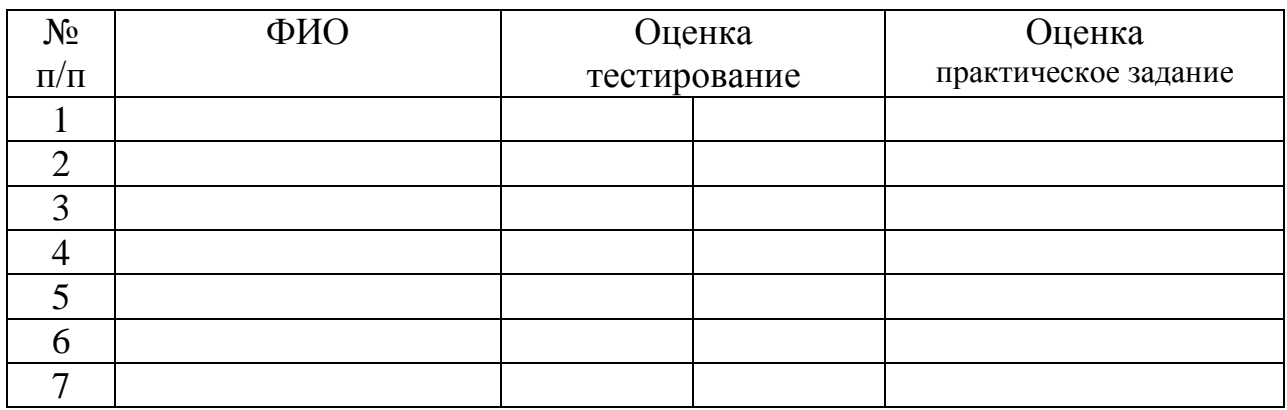

#### **Критерии оценки и собственной деятельности на уроке**

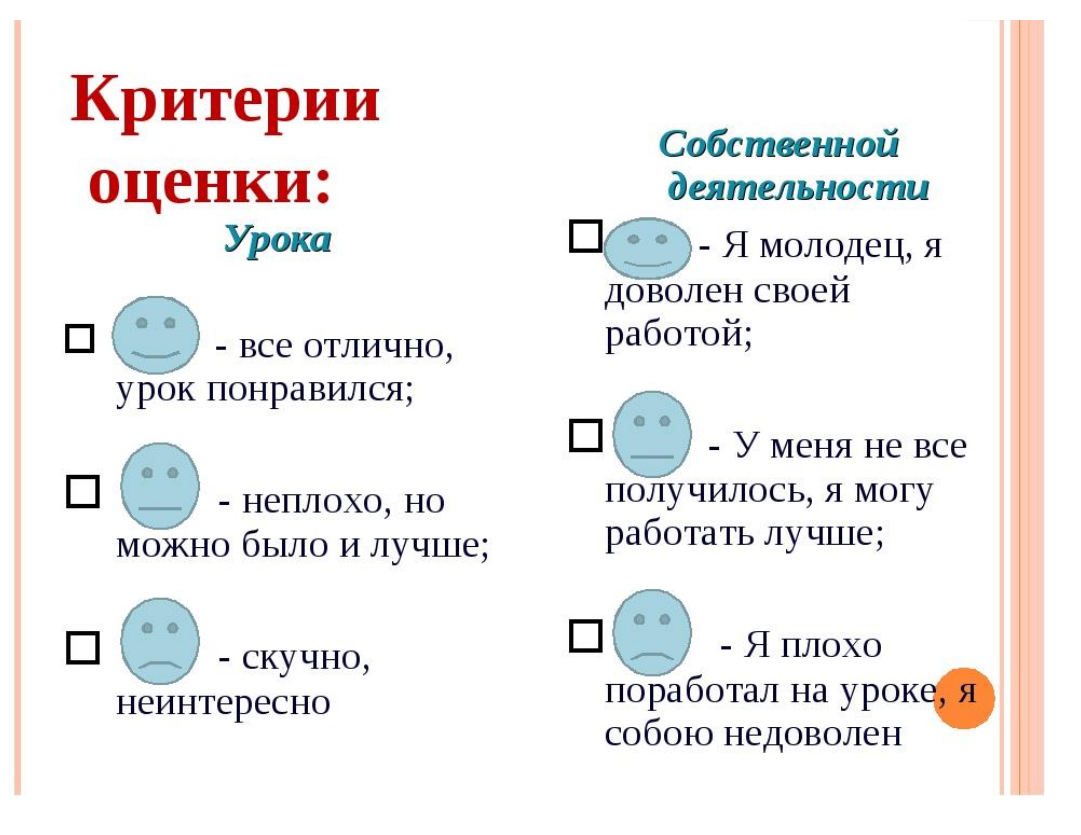

# **10. Организационное завершение (микроитог, выдача внеаудиторной самостоятельной работы) - (3 минуты)**

#### *Микроитог*

Подводя итоги, хотелось бы сказать, что статистическое наблюдение – интересная и занимательная область математики. Статистические наблюдения используются практически везде, где только можно обусловить их применение. Вместе с тем, несмотря на обширную область применения, статистические наблюдения являются довольно-таки сложным предметом и ошибки нередки. Однако, в целом наблюдение как предмет для рассмотрения представляют собой большой интерес.

#### *Внеаудиторная самостоятельная работа (выполняется по желанию)*

#### **Задача на вычисление расхода электроэнергии**

Дана стоимость электроэнергии за 1 кВт/час и показания электросчетчика.

Также известен расход электроэнергии за прошлый и текущий месяцы.

#### **Задание:**

- 1. Подготовить таблицу по образцу
- 2. Вычислить общее количество потраченной электроэнергии за прошлый и текущий месяцы на основании данной таблицы.
- 3. Вычислить средний показатель потраченной энергии потребителями за текущий месяц.
- 4. Определить потребителя с наибольшим показателем использованной электроэнергии.
- 5. Определить потребителя с наименьшим показателем использованной электроэнергии.
- 6. В электронной таблице построить диаграмму, позволяющую отобразить расход электроэнергии потребителями.

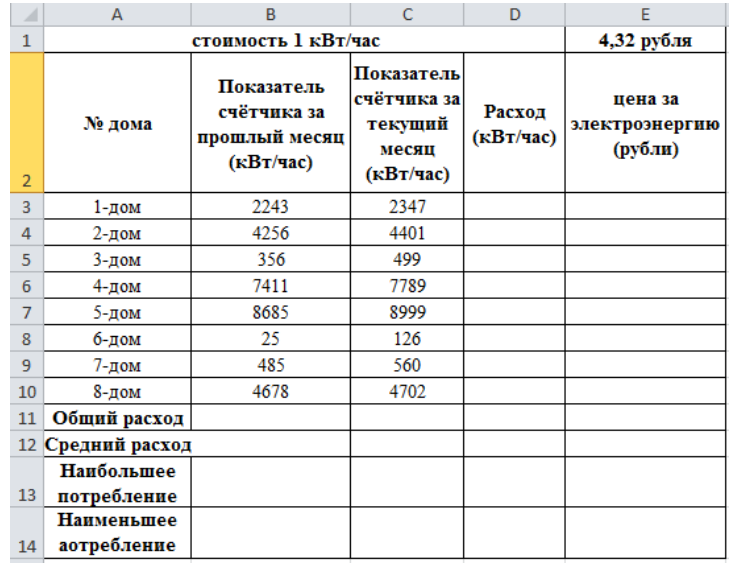